# **Ansible Collection - LinuxHA**

**AnsibleGuy**

**Mar 18, 2024**

# **USAGE**

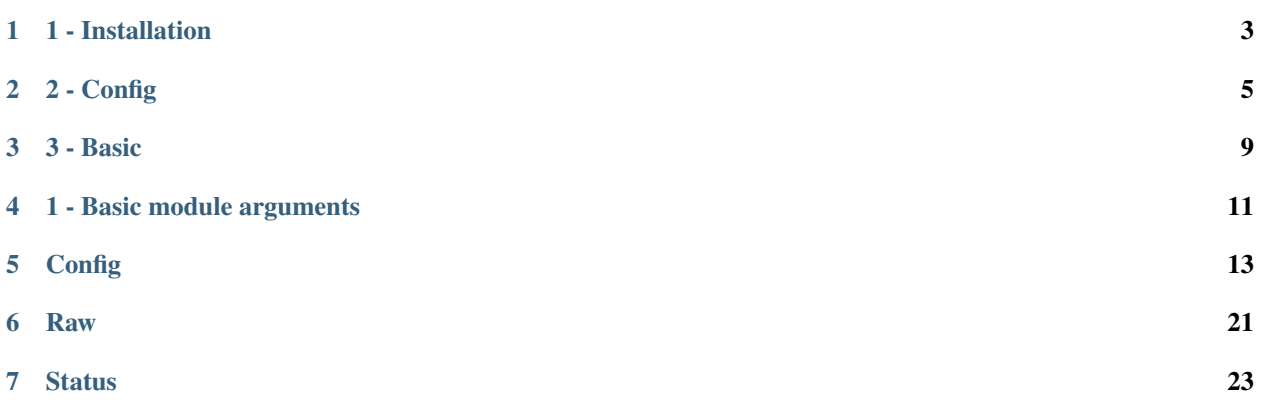

**Tip:** Check out [the repository on GitHub](https://github.com/ansibleguy/collection_linuxha)

#### **ONE**

### **1 - INSTALLATION**

### <span id="page-6-0"></span>**1.1 Ansible**

See [the documentation](https://docs.ansible.com/ansible/latest/installation_guide/intro_installation.html#pip-install) on how to install Ansible.

### **1.2 Dependencies**

#### **1.2.1 Install**

You will have to install the LinuxHA packages on the target server:

- [LinuxHA](https://wiki.clusterlabs.org/wiki/Install) (packages: [corosync](https://github.com/corosync/corosync) and [pacemaker\)](https://github.com/ClusterLabs/pacemaker)
- [crm shell](https://github.com/ClusterLabs/crmsh) (package: crmsh)

sudo apt install corosync pacemaker crmsh

The [xmltodict python module](https://github.com/martinblech/xmltodict) is used to parse config!

It is only needed on the Ansible controller!

python3 -m pip install xmltodict

#### **1.2.2 Configure**

After that - configure the basic cluster using the 'corosync.conf' file.

See: *[Docs](#page-7-0)*

### **1.3 Collection**

```
# stable version:
ansible-galaxy collection install ansibleguy.linuxha
# latest version:
ansible-galaxy collection install git+https://github.com/ansibleguy/collection_linuxha.
˓→git
```
<span id="page-7-0"></span># install to specific directory for easier development cd \$PLAYBOOK\_DIR ansible-galaxy collection install git+https://github.com/ansibleguy/collection\_linuxha. ˓<sup>→</sup>git -p ./collections

### **TWO**

### **2 - CONFIG**

<span id="page-8-0"></span>**Docs**: [corosync.conf](https://manpages.debian.org/testing/corosync/corosync.conf.5.en.html)

### **2.1 Example**

```
totem {
 version: 2
 cluster_name: clusterName
 knet_transport: udp
 transport: knet
 # generate key: corosync-keygen -k /etc/corosync/authkey_clusterName
 # all nodes in the cluster must share the same key
 keyfile: /etc/corosync/authkey_clusterName
 crypto_cipher: aes256
 crypto_hash: sha256
 secauth: yes
 link_mode: passive
 # passive, active, rr
 netmtu: 1500
 ip_version: ipv4
 # ipv4, ipv6, ipv4-6
 interface {
   ringnumber: 0
   bindnetaddr: 192.168.1.0
   # network-address of subnet
   mcastport: 5405
   # +2 for next cluster
 }
 interface {
   ringnumber: 1
   bindnetaddr: 10.0.0.0
   # network-address of subnet
   mcastport: 5405
   # +2 for next cluster
 }
```

```
}
logging {
  # debugging
 debug: off
  fileline: off
  function_name: off
  #timestamp: hires
 to_stderr: yes
 to_syslog: yes
  syslog_facility: daemon
  syslog_priority: info
  # alert, crit, debug (same as debug = on), emerg, err, info, notice, warning
  logger_subsys {
    subsys: QUORUM
    debug: off
 }
}
quorum {
 provider: corosync_votequorum
}
nodelist {
 node {
   name: node1
   nodeid: 1
   ring0_addr: 192.168.1.1
   # private ip
   ring1_addr: 10.0.0.1
    # public ip
 }
 node {
   name: node2
   nodeid: 2
   ring0_addr: 192.168.1.2
   # private ip
   ring1_addr: 10.0.0.2
    # public ip
  }
}
system {}
nozzle {}
```
### **2.2 Testing**

```
root@lha01:~# corosync -f
> parse error in config: ...
```
# **2.3 Starting**

```
root@lha01:~# systemctl enable corosync.service
root@lha01:~# systemctl enable pacemaker.service
root@lha01:~# systemctl start corosync.service
root@lha01:~# systemctl start pacemaker.service
```
# **2.4 Checking**

```
root@lha01:~# systemctl status corosync.service
> corosync.service - Corosync Cluster Engine
> Loaded: loaded (/lib/systemd/system/corosync.service; enabled; vendor preset:␣
\rightarrowenabled)
> Active: active (running) since Sat 2023-04-01 16:30:46 CEST; 9min ago
root@lha01:~# systemctl status pacemaker.service
> pacemaker.service - Pacemaker High Availability Cluster Manager
> Loaded: loaded (/lib/systemd/system/pacemaker.service; enabled; vendor preset:␣
\rightarrowenabled)
> Active: active (running) since Sat 2023-04-01 16:31:05 CEST; 9min ago
root@lha01:~# crm status
> Cluster Summary:
> * Stack: corosync
> * Current DC: lha02 (version 2.0.5-ba59be7122) - partition with quorum
> * Last updated: Sat Apr 1 16:31:39 2023
> * Last change: Sat Apr 1 16:31:11 2023 by hacluster via crmd on lha02
> * 2 nodes configured
> * 0 resource instances configured
>
> Node List:
> * Online: [ lha01 lha02 ]
>
> Full List of Resources:
   > * No resources
```
### **THREE**

### **3 - BASIC**

### <span id="page-12-0"></span>**3.1 Run once**

Cluster-specific operations **must only be executed on ONE NODE AT A TIME**!

Such operations include:

- Resource actions
- most Node actions
- Configuration changes

You can achieve this easily by either:

• use the 'run\_once: true' parameter (*dynamic*)

```
- hosts: linuxha
 gather_facts: false
 become: true
 tasks:
   - name: Run once per cluster
     ansibleguy.linuxha.raw:
       cmd: 'to execute'
     run_once: true
```
• add an inventory-group of 'leader-nodes' that will be used as execution targets (*static but working for multi-cluster setup*)

```
inventory
```
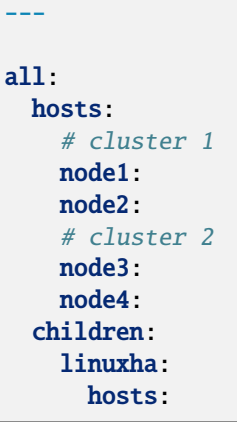

```
node1:
    node2:
    node3:
    node4:
linuxha_leader:
 hosts:
    node1:
    node3:
```
playbook

```
- hosts: linuxha_leader
 gather_facts: false
 become: true
 tasks:
   - name: Run once per cluster
     ansibleguy.linuxha.raw:
       cmd: 'to execute'
```
### **FOUR**

# **1 - BASIC MODULE ARGUMENTS**

<span id="page-14-0"></span>**TESTS**: [Playbook](https://github.com/ansibleguy/collection_linuxha/blob/latest/tests/base.yml)

## **4.1 All modules**

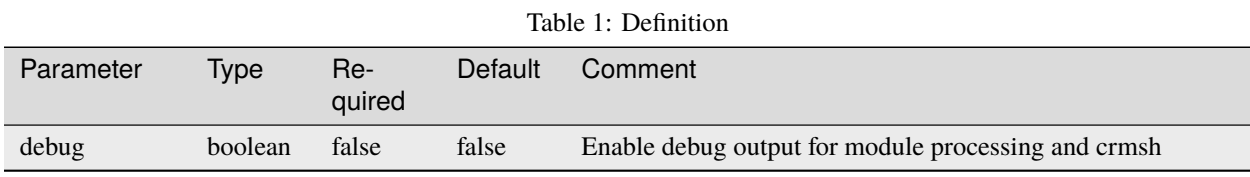

# **4.2 Config/Action modules**

| Parameter | Type           | Re-<br>quired | Default | Comment                                                                                                    |
|-----------|----------------|---------------|---------|----------------------------------------------------------------------------------------------------|
| wait      | boolean        | false         | false   | Make crm wait for the cluster transition to finish (for the<br>changes to take effect) after each processed line                                                                                                    |
| force     | <b>boolean</b> | false         | false   | Make crm proceed with applying changes where it would nor-<br>mally ask the user to confirm before proceeding. This option<br>is mainly useful in scripts, and should be used with care. Force<br>will also hide some output from you or even change the exit-<br>code from 1 to 0 on a 'soft-failure'! |

Table 2: Definition

# **FIVE**

# **CONFIG**

<span id="page-16-0"></span>**STATE**: unstable **TESTS**: [Playbook](https://github.com/ansibleguy/collection_linuxha/blob/latest/tests/config.yml)

# **5.1 Definition**

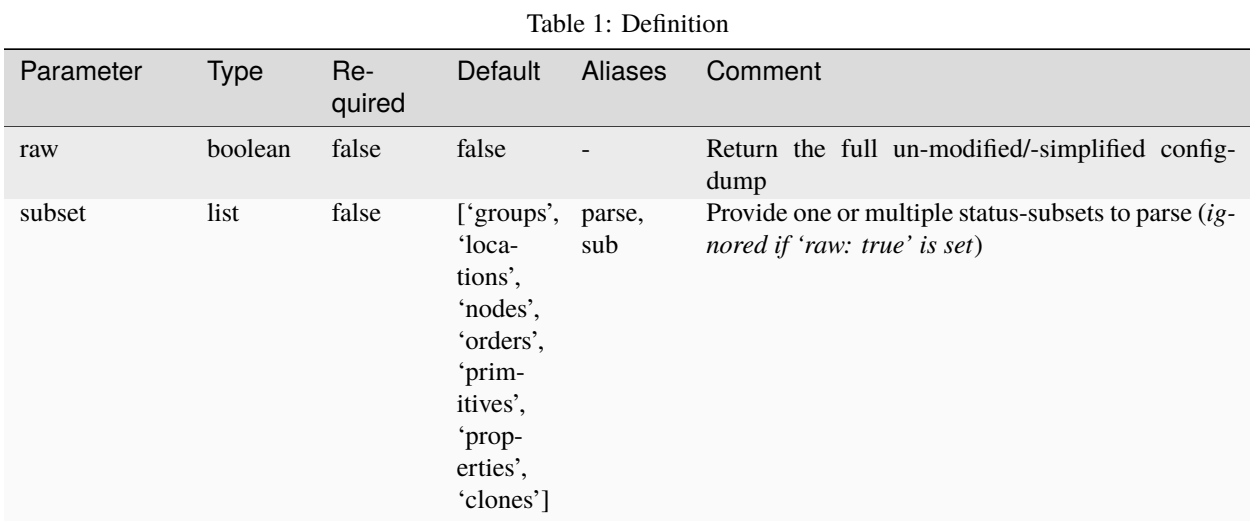

For basic parameters see: *[Basic](#page-13-0)*

# **5.2 Info**

Module to pull the current LinuxHA configuration.

# **5.3 Examples**

```
- hosts: node1
 gather_facts: false
 become: true
 tasks:
  - name: Example
    ansibleguy.linuxha.config:
      # raw: false
      # subset: ['groups', 'locations', 'nodes', 'orders', 'primitives', 'properties', 'clones']
  - name: Pulling current config
    ansibleguy.linuxha.config:
    register: lha_config
  - name: Showing config
    ansible.builtin.debug:
      var: lha_config.data
   # {
   # "clones": {
   # "ANSIBLE_TEST_3_5": [
   # "ANSIBLE_TEST_3_4"
   # ]
   # },
   # "groups": {
   # "ANSIBLE_TEST_3_6": [
   # "ANSIBLE_TEST_3_1",
   # "ANSIBLE_TEST_3_2"
   # ]
   # \qquad \},
   # "locations": {
   # "ANSIBLE_TEST_3_8": {
   # "node": "node2",
   # "role": "Started",
   # "rsc": "ANSIBLE_TEST_3_3",
   # "score": "INFINITY"
   # }
   # \qquad \quad \},
   # "nodes": {
   # "node1": 1,
   # "node2": 2
   # },
   # "orders": {
   # "ANSIBLE_TEST_3_7": {
   # "first": "ANSIBLE_TEST_3_3",
   # "first-action": "start",
   # "kind": "Mandatory",
   # "then": "ANSIBLE_TEST_3_1",
   # "then-action": "start"
   # }
   # },
```

```
# "primitives": {
# "ANSIBLE_TEST_3_1": {
# "class": "ocf",
# "params": {
\# "ip": "127.100.1.2",# "nic": "lo"
\# },
# "provider": "heartbeat",
# "type": "IPaddr2"
\# },
# "ANSIBLE_TEST_3_2": {
# "class": "ocf",
# "params": {
# "ip": "127.100.1.3",
# "nic": "lo"
\# },
# "provider": "heartbeat",
# "type": "IPaddr2"
\# },
# "ANSIBLE_TEST_3_3": {<br># "class": "ocf"
         " class": "ocf",
# "params": {
\# "ip": "127.100.1.4",
# "nic": "lo"
\# },
# "provider": "heartbeat",
# "type": "IPaddr2"
\# },
# "ANSIBLE_TEST_3_4": {
# "class": "ocf",
# "operations": {
# "monitor": {
# "interval": "5s",
# "on-fail": "restart",
# "timeout": "60"
\# } }
\# \},
# "params": {
# "host_list": "1.1.1.1 8.8.8.8"
\# \},
# "provider": "pacemaker",
# "type": "ping"
# }
\# },
# "properties": {
# "cluster-infrastructure": "corosync",
# "cluster-name": "debian",
# "dc-version": "2.0.5-ba59be7122",
# "have-watchdog": false,
# "last-lrm-refresh": 1680443090,
# "stonith-enabled": false
# }
```
# }

(continued from previous page)

```
- name: Pulling only a subset of the current config
 ansibleguy.linuxha.config:
  subset: ['properties', 'primitives']
 register: lha_config_subset
- name: Showing config subset
 ansible.builtin.debug:
  var: lha_config_subset.data
# {
# "primitives": {
# "ANSIBLE_TEST_3_1": {
# "class": "ocf",
# "params": {
\# "ip": "127.100.1.2",
# "nic": "lo"
\# },
# "provider": "heartbeat",
# "type": "IPaddr2"
\# },
# "ANSIBLE_TEST_3_2": {
# "class": "ocf",
# "params": {
# "ip": "127.100.1.3",
# "nic": "lo"
\# },
# "provider": "heartbeat",
# "type": "IPaddr2"
\# },
# "ANSIBLE_TEST_3_3": {
# "class": "ocf",# "params": {
\# "ip": "127.100.1.4",
# "nic": "lo"
\# },
# "provider": "heartbeat",
\# "type": "IPaddr2"<br>\# },
      },
# "ANSIBLE_TEST_3_4": {
# "class": "ocf",
# "operations": {
# "monitor": {
# "interval": "5s",
# "on-fail": "restart",
# "timeout": "60"
\# } }
\# \},
# "params": {
# "host_list": "1.1.1.1 8.8.8.8"
\# },
```

```
# "provider": "pacemaker",
# "type": "ping"
# }
# },
# "properties": {
# "cluster-infrastructure": "corosync",
# "cluster-name": "debian",
# "dc-version": "2.0.5-ba59be7122",
# "have-watchdog": false,
# "last-lrm-refresh": 1680443090,
# "stonith-enabled": false
# }
# }
- name: Pulling current config in raw-format
 ansibleguy.linuxha.config:
  raw: true
 register: lha_raw_config
- name: Showing raw-config
 ansible.builtin.debug:
  var: lha_raw_config.data
# {
# "admin_epoch": "0",
# "cib-last-written": "Sat Apr 8 16:33:40 2023",
# "configuration": {
# "constraints": {
# "rsc_location": {
# "id": "ANSIBLE_TEST_3_8",
# "node": "node2",
# "role": "Started",
# "rsc": "ANSIBLE_TEST_3_3",
# "score": "INFINITY"
\# },
# "rsc_order": {
# "first": "ANSIBLE_TEST_3_3",
# "first-action": "start",
# "id": "ANSIBLE_TEST_3_7",
# "kind": "Mandatory",
# "then": "ANSIBLE_TEST_3_1",
# "then-action": "start"
# }
\# },
# "crm_config": {
# "cluster_property_set": {
# "id": "cib-bootstrap-options",
# "nvpair": [
\# \{# "id": "cib-bootstrap-options-have-watchdog",
# "name": "have-watchdog",
# "value": "false"
```

```
\# \},
\# \{# "id": "cib-bootstrap-options-dc-version",
# "name": "dc-version",
# "value": "2.0.5-ba59be7122"
\# \},
\# \{# "id": "cib-bootstrap-options-cluster-infrastructure",
# "name": "cluster-infrastructure",
# "value": "corosync"
\# \},
\# \{# "id": "cib-bootstrap-options-cluster-name",
# "name": "cluster-name",
# "value": "debian"
\# \},
\# \{# "id": "cib-bootstrap-options-stonith-enabled",
# "name": "stonith-enabled",
# "value": "false"
\# \},
\# \{# "id": "cib-bootstrap-options-last-lrm-refresh",
# "name": "last-lrm-refresh",
# "value": "1680443090"
\# } }
\# \qquad \qquad ]
# }
\# },
# "nodes": {
# "node": [
# \{\# "id": "1",
# "uname": "node1"
\# \},
# \{# "id": "2",
# "uname": "node2"
\# } }
# ]
\# },
# "resources": {
# "clone": {
# "id": "ANSIBLE_TEST_3_5",
# "primitive": {
\# "class": "ocf",
# "id": "ANSIBLE_TEST_3_4",
# "instance_attributes": {
# "id": "ANSIBLE_TEST_3_4-instance_attributes",
# "nvpair": {
# "id": "ANSIBLE_TEST_3_4-instance_attributes-host_list",
# "name": "host_list",
```

```
# "value": "1.1.1.1 8.8.8.8"
  # }
  \# \},
  # "operations": {
  \# "op": {
  # "id": "ANSIBLE_TEST_3_4-monitor-5s",
  # "interval": "5s",
  # "name": "monitor",
  # "on-fail": "restart",
  # "timeout": "60"
  # }
  \# \},
  # "provider": "pacemaker",
  # "type": "ping"
  \# } }
  # },
  \# "group": {
  # "id": "ANSIBLE_TEST_3_6",
  # "primitive": [
  \# \{# "class": "ocf",
  # "id": "ANSIBLE_TEST_3_1",
  # "instance_attributes": {
  # "id": "ANSIBLE_TEST_3_1-instance_attributes",
  # "nvpair": [
  \# and the set of the set of the set of the set of the set of the set of the set of the set of the set of the set of the set of the set of the set of the set of the set of the set of the set of the set of the set of the
  # "id": "ANSIBLE_TEST_3_1-instance_attributes-ip
 ^{\prime\prime}# "name": "ip",
  # "value": "127.100.1.2"
  \# \},
  \# and the set of the set of the set of the set of the set of the set of the set of the set of the set of the set of the set of the set of the set of the set of the set of the set of the set of the set of the set of the
  # "id": "ANSIBLE_TEST_3_1-instance_attributes-nic
 ^{\prime\prime} ,
  # "name": "nic",
  # "value": "lo"
  # }
  \# \qquad \qquad \Box\# \},
  # "provider": "heartbeat",
  # "type": "IPaddr2"
  \# \},
  \# \{# "class": "ocf",
  # "id": "ANSIBLE_TEST_3_2",
  # "instance_attributes": {
  # "id": "ANSIBLE_TEST_3_2-instance_attributes",
  # "nvpair": [
  \# and the set of the set of the set of the set of the set of the set of the set of the set of the set of the set of the set of the set of the set of the set of the set of the set of the set of the set of the set of the
  # "id": "ANSIBLE_TEST_3_2-instance_attributes-ip
\hookrightarrow",
  \# "name": "ip",
```

```
# "value": "127.100.1.3"
 \# \},
 \# and \{# "id": "ANSIBLE_TEST_3_2-instance_attributes-nic
^{\prime\prime}# "name": "nic",
 # "value": "lo"
 # }
 \# \qquad \qquad \Box\# \},
 # "provider": "heartbeat",
 # "type": "IPaddr2"
 # }
 \# \qquad \qquad ]
 \# },
 # "primitive": {
 # "class": "ocf",
 # "id": "ANSIBLE_TEST_3_3",
 # "instance_attributes": {
 # "id": "ANSIBLE_TEST_3_3-instance_attributes",
 # "nvpair": [
 \# \{# "id": "ANSIBLE_TEST_3_3-instance_attributes-ip",
 \# "name": "ip",
 # "value": "127.100.1.4"
 \# \},
 \# \{# "id": "ANSIBLE_TEST_3_3-instance_attributes-nic",
 # "name": "nic",
 # "value": "lo"
 \# \}\# \qquad \qquad ]
 \# \},
 # "provider": "heartbeat",
 # "type": "IPaddr2"
 # }
 # }
 # },
# "crm_feature_set": "3.6.1",
    "dc-uuid": "1",
 # "epoch": "418",
 # "have-quorum": "1",
 # "num_updates": "12",
 # "update-client": "cibadmin",
# "update-origin": "node1",
# "update-user": "root",
# "validate-with": "pacemaker-3.5"
 # }
```
# **SIX**

### **RAW**

<span id="page-24-0"></span>**STATE**: unstable **TESTS**: [Playbook](https://github.com/ansibleguy/collection_linuxha/blob/latest/tests/raw.yml) **Docs**: [crm-shell](https://crmsh.github.io/man-2.0/)

# **6.1 Definition**

Table 1: Definition

| Parameter | <b>Type</b> | Re-<br>quired | Default                  | <b>Aliases</b>  | Comment                          |
|-----------|-------------|---------------|--------------------------|-----------------|----------------------------------|
| cmd       | string      | true          | $\overline{\phantom{a}}$ | com-<br>mand, c | Raw command to pass to crm-shell |
| fail      | boolean     | false         | true                     |                 | Fail module if command fails     |

For basic parameters see: *[Basic](#page-13-0)*

# **6.2 Info**

Will pass any command to 'crm-shell'.

**Warning:** THERE IS NO CLIENT-SIDE CONFIG VALIDATION!

# **6.3 Examples**

```
- hosts: node1
 gather_facts: false
 become: true
 tasks:
   - name: Example
     ansibleguy.linuxha.raw:
       cmd: 'to execute'
       # fail: true # Fail module if command fails
```

```
# force: false
    # wait: false
    # debug: false
- name: Pulling raw running-config
  ansibleguy.linuxha.raw:
    cmd: 'configure show'
  register: lha_cnf
- name: Showing config
  ansible.builtin.debug:
   var: lha_cnf.stdout_lines
- name: Disabling stonith
  ansibleguy.linuxha.raw:
    cmd: 'configure property stonith-enabled=false'
- name: Adding resource
  ansibleguy.linuxha.raw:
    cmd: 'configure primitive vip1 IPaddr2 params ip=10.15.12.1 nic=eno1'
- name: Pulling raw status
  ansibleguy.linuxha.raw:
   cmd: 'status bynode'
 register: lha_status
- name: Showing status
  ansible.builtin.debug:
   var: lha_status.stdout_lines
```
### **SEVEN**

### **STATUS**

<span id="page-26-0"></span>**STATE**: unstable **TESTS**: [Playbook](https://github.com/ansibleguy/collection_linuxha/blob/latest/tests/status.yml)

# **7.1 Definition**

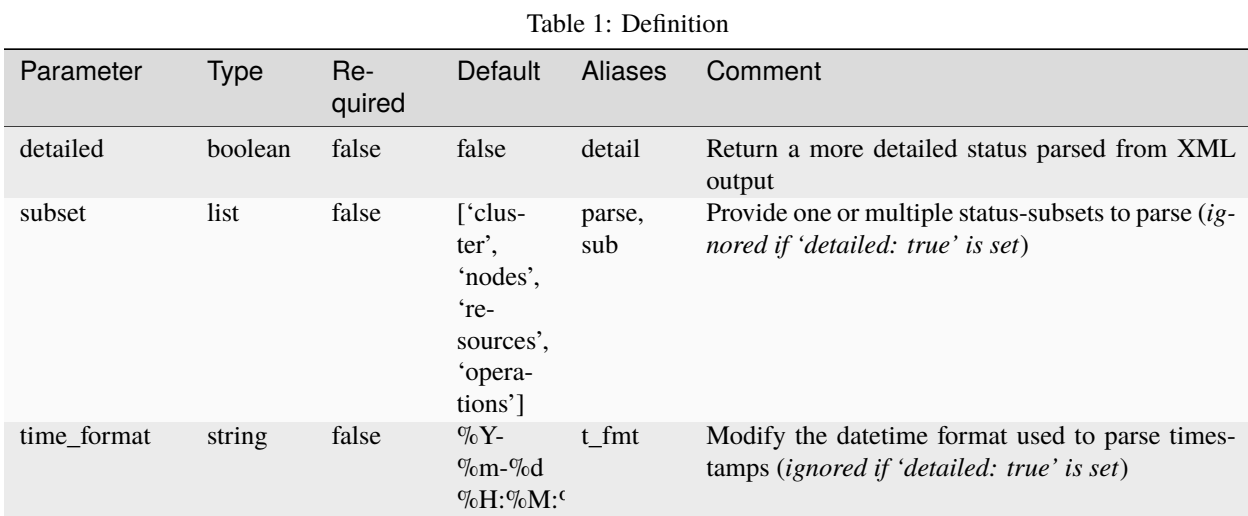

For basic parameters see: *[Basic](#page-13-0)*

# **7.2 Info**

Get parsed cluster-status.

If 'detailed: false' (*default*) is set - the output from 'crm status full' is parsed.

Else the output from 'crm status xml' is used.

The 'detailed' output might get updated in the future! (*different modes to filter data and so on*)

## **7.3 Examples**

```
- hosts: node1
 gather_facts: false
 become: true
 tasks:
  - name: Example
   ansibleguy.linuxha.status:
     # subset: ['cluster', 'nodes', 'resources', 'operations']
     # time_format: '%Y-%m-%d %H:%M:%S'
  - name: Pulling status
   ansibleguy.linuxha.status:
   register: lha_status
  - name: Showing status
   ansible.builtin.debug:
     var: lha_cnf.data
  # {
  # "cluster": {
  # "changed_node": "node1",
  # "changed_time": "2023-04-02 15:49:30"
  # "changed_user": "root",
  # "changed_via": "cibadmin",
  # "dc": "node1",
  # "node_count": 2,
  # "resource_count": 7,
  # "updated": "2023-04-02 19:29:41"
  # "version": "2.0.5-ba59be7122"
  # },
  # "nodes": {
  # "node1": {
  # "resources": {
  # "a2": {
  # "resource": {
  # "class": null,
  # "provider": "systemd",
  # "type": "apache2.service"
  \# \},
  # "state": "Started"
  \# \},
  # "ng": {
  # "resource": {
  # "class": null,
  # "provider": "systemd",
  # "type": "nginx.service"
  \# \},
  # "state": "Started"
  \# \},
  \# "pingGW": {
  # "resource": {
```

```
# "class": "ocf",
# "provider": "pacemaker",
# "type": "ping"
\# \},
# "state": "Started"
\# \},
# "test2": {
# "resource": {
# "class": "ocf",
# "provider": "heartbeat",
# "type": "IPaddr2"
\# \},
# "state": "Started"
\# } }
\# },
# "status": "online"
# },
# "node2": {
# "resources": {
# "a2": {
# "resource": {
# "class": null,
# "provider": "systemd",
# "type": "apache2.service"
\# \},
# "state": "Started"
\# \},
# "pingGW": {
# "resource": {
# "class": "ocf",
# "provider": "pacemaker",
# "type": "ping"
\# \},
# "state": "Started"
\# \},
# "test1": {
# "resource": {
# "class": "ocf",
# "provider": "heartbeat",
            " type": "IPaddr2"
\# \},
# "state": "Started"
\# } }
\# \},
# "status": "online"
# }
# },
# "resources": {
# "a2": {
# "nodes": {
# "node1": "Started",
# "node2": "Started"
```
 $\#$  }, # "resource": { # "class": null, # "provider": "systemd", # "type": "apache2.service" # }  $\#$  }, #  $"ng":$  { # "nodes": { # "node1": "Started"  $\#$  }, # "resource": { # "class": null, # "provider": "systemd", # "type": "nginx.service" # }  $#$  }, # "pingGW": { # "nodes": { # "node1": "Started", # "node2": "Started"  $\#$  }, # "resource": {  $#$  "class": "ocf", # "provider": "pacemaker", # "type": "ping" # }  $\#$  }, # "test1": { # "nodes": { # "node2": "Started"  $\#$  }, # "resource": { # "class": "ocf", # "provider": "heartbeat", # "type": "IPaddr2" # }  $\#$  }, #  $"test2":$  { # "nodes": { # "node1": "Started"  $\#$   $\}$ , # "resource": { # "class": "ocf", # "provider": "heartbeat", # "type": "IPaddr2" # } # }  $# \qquad \quad \}$ , # "operations": { # "node1": {  $#$  "a2": {

```
# "2023-04-02 15:44:50": {
# "change": "2023-04-02 15:44:50",
# "migration_threshold": "1000000",
# "operation": "probe",
\# "operation_id": "128",<br>\# "rc": "0".
            "rc": "0",# "status": "ok",
# "time_exec": "0ms",
# "time_queue": "0ms"
\# } }
\# },
# "pingGW": {
# "2023-04-02 15:48:13": {
# "change": "2023-04-02 15:48:13",
# "migration_threshold": "1000000",
# "operation": "start",
# "operation_id": "143",
\# "rc": "0",
# "status": "ok",
# "time_exec": "10102ms",
# "time_queue": "0ms"
\# } }
\# },
# "test1": {
# "2023-04-02 15:33:44": {
# "change": "2023-04-02 15:33:44",
# "migration_threshold": "1000000",
# "operation": "stop",
# "operation_id": "112",
\# "rc": "0",
# "status": "ok",
# "time_exec": "17ms",
# "time_queue": "0ms"
\# } }
# }
# },
# "node2": {
# "a2": {
# "2023-04-02 15:44:51": {
# "change": "2023-04-02 15:44:51",
# "migration_threshold": "1000000",
# "operation": "probe",
# "operation_id": "102",
\# "rc": "0",
# "status": "ok",
# "time_exec": "0ms",
# "time_queue": "0ms"
\# } }
\# }
# }
# \qquad \}# }
```

```
- name: Pulling detailed status
 ansibleguy.linuxha.status:
  detailed: true
 register: lha_status_detailed
- name: Showing detailed status
 ansible.builtin.debug:
  var: lha_status_detailed.data
# {
# "node_history": {
# "node": {
# "name": "node1",
# "resource_history": {
# "id": "ANSIBLE_TEST_2_1",
# "migration-threshold": "1000000",
# "operation_history": {
# "call": "245",
# "exec-time": "21ms",
# "last-rc-change": "Sun Apr 2 20:59:51 2023",
# "last-run": "Sun Apr 2 20:59:51 2023",
# "queue-time": "0ms",
\# "rc": "0",
\# "rc\_text": "ok",# "task": "start"
\# \},
# "orphan": "false"
# }
# }
# },
# "nodes": {
# "node": [
# {
# "expected_up": "true",
\# "id": "1",
\# "is\_dc": "true",# "maintenance": "false",
# "name": "node1",
           " online": "true",
# "pending": "false",
           " resources_running": "1",
# "shutdown": "false",
# "standby": "false",
# "standby_onfail": "false",
# "type": "member",
# "unclean": "false"
\# },
# {
# "expected_up": "true",
\# "id": "2",
# "is_dc": "false",
```

```
# "maintenance": "false",
# "name": "node2",
# "online": "true",
# "pending": "false",
# "resources_running": "0",
# "shutdown": "false",
# "standby": "false",
# "standby_onfail": "false",
# "type": "member",
# "unclean": "false"
# }
# ]
# },
# "resources": {
# "resource": {
# "active": "true",
# "blocked": "false",
# "failed": "false",
# "failure_ignored": "false",
# "id": "ANSIBLE_TEST_2_1",
# "managed": "true",
# "node": {
# "cached": "true",
\# "id": "1",
# "name": "node1"
\# \},
# "nodes_running_on": "1",
# "orphaned": "false",
# "resource_agent": "ocf::heartbeat:IPaddr2",
# "role": "Started"
# }
# \qquad \frac{1}{2},
# "summary": {
# "cluster_options": {
# "maintenance-mode": "false",
# "no-quorum-policy": "stop",
# "stonith-enabled": "false",
# "stop-all-resources": "false",
# "symmetric-cluster": "true"
\# },
# "current_dc": {
\# "id": "1",
# "name": "node1",
# "present": "true",
# "version": "2.0.5-ba59be7122",
# "with_quorum": "true"
\# },
# "last_change": {
# "client": "cibadmin",
# "origin": "node1",
# "time": "Sun Apr 2 20:59:51 2023",
# "user": "root"
```

```
# },
# "last_update": {
# "time": "Sun Apr 2 20:59:55 2023"
# },
# "nodes_configured": {
# "number": "2"
# \},
# "resources_configured": {
# "blocked": "0",
# "disabled": "0",
# "number": "1"
# \qquad },
# "stack": {
# "type": "corosync"
\frac{\#}{\#} }
   # },
# "version": "2.0.5"
# }
```